# ECE 356/COMPSI 356 Computer Network Architecture

## Lab Introduction & Sockets

Monday September 2nd, 2019

#### Lecture Outline

- Labs: an introduction
- Introduction to sockets
- Socket interface
- Example client-server application
- Host and network byte orders

 ${\rm \,}_{{\rm \,u}}$ ke university

2

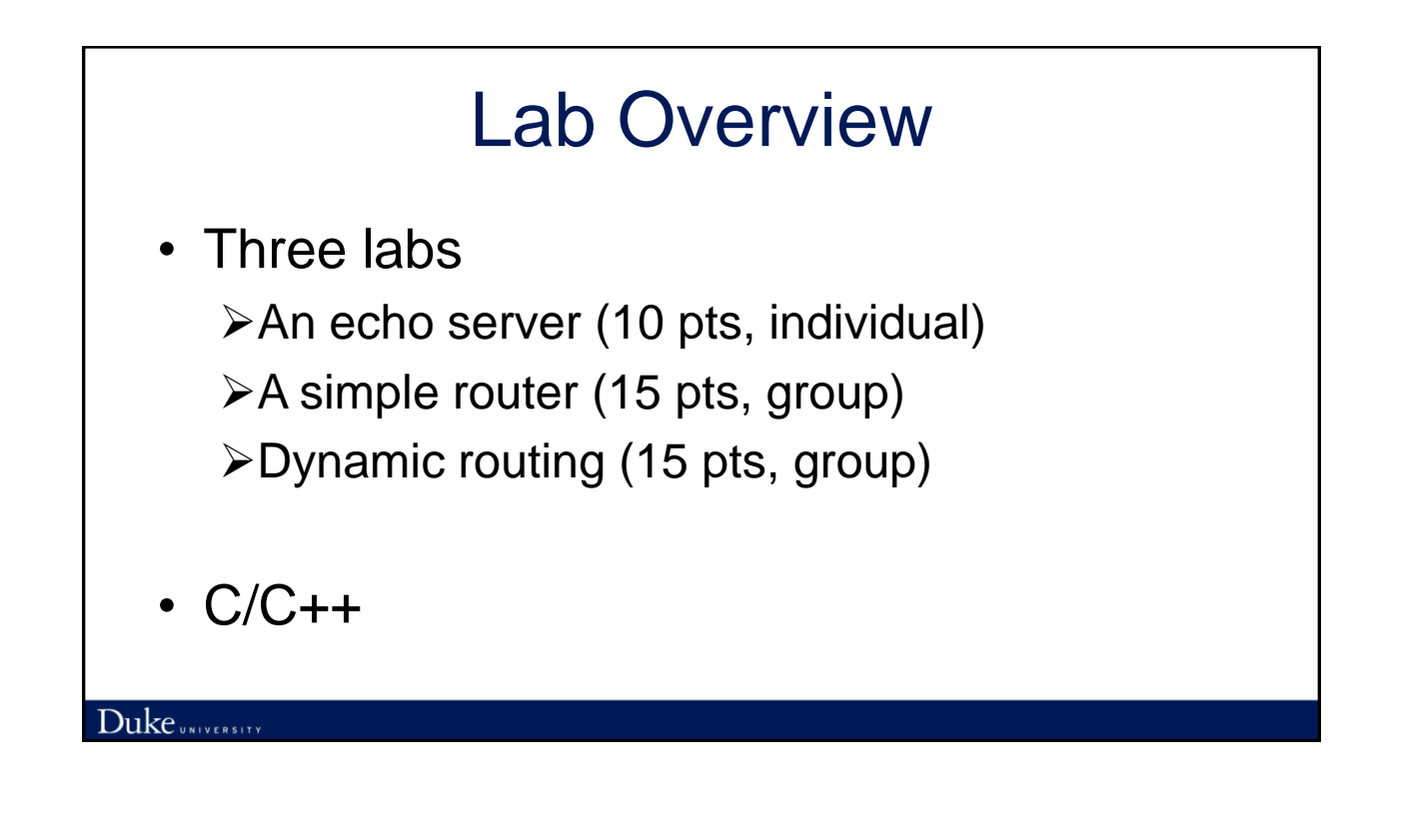

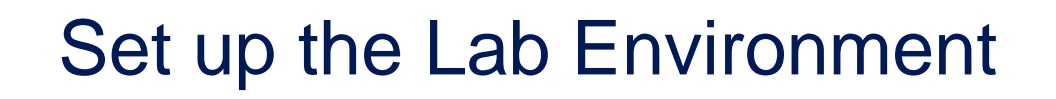

- 1. Download and install VirtualBox
- 2. Install the provided virtual machine image
	- Wireshark
	- Mininet
- 3. Write your code in your favorite editor
- 4. Compile, debug
	- *printf* is your best friend

### Labs and Plagiarism

- Discussions are encouraged
- Code needs to be written by the individual/group
- We use code similarity checkers to detect plagiarism

 $\triangleright$  Plagiarized assignments result in a failing grade for the course

 ${\rm Duke}$  UNIVERSITY

# Lab 1 (1/2)

- This lab needs to be done *individually*
- Reference textbook material: **PD 1.4**
- Submit via Sakai by 11:59 PM Wednesday September 11<sup>th</sup>
- Hints:
	- $\triangleright$  Start early
	- $\triangleright$  Pay attention to the requirements

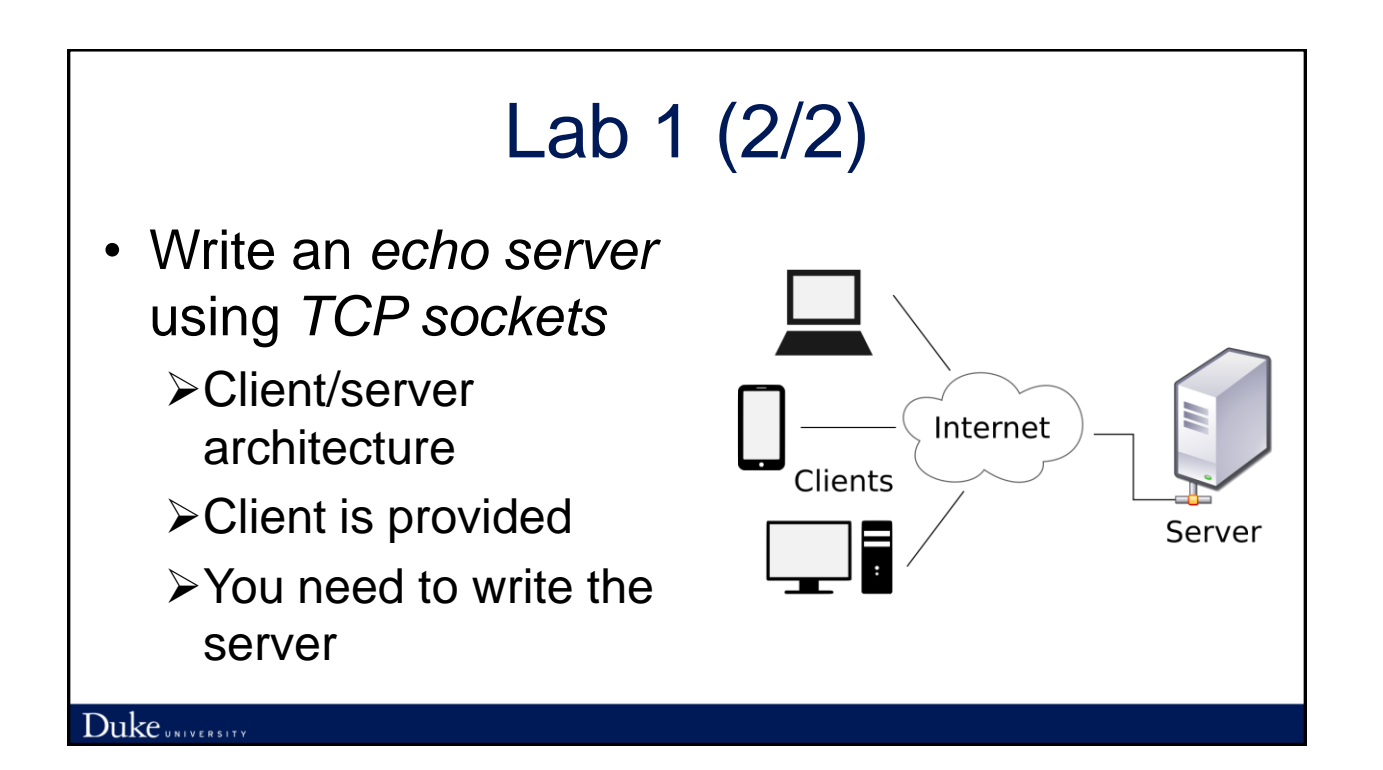

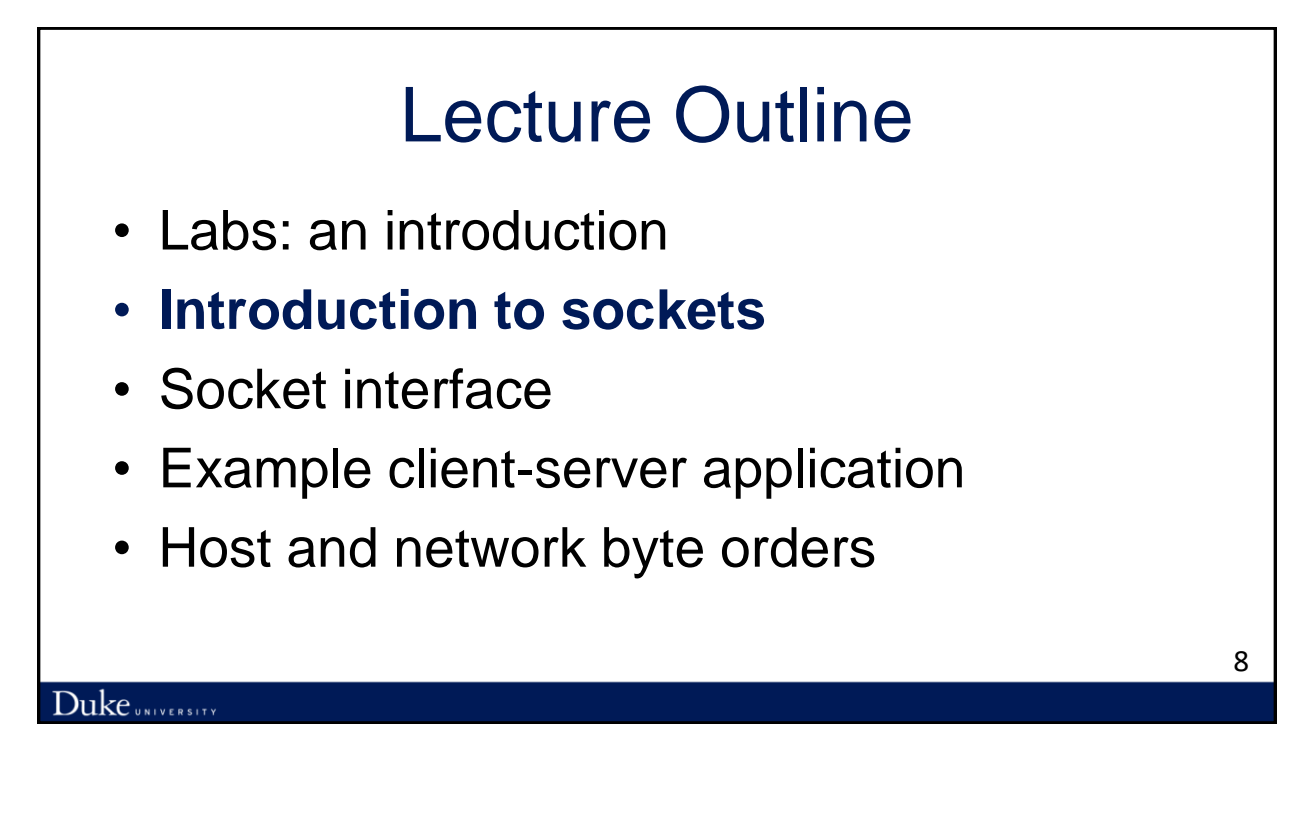

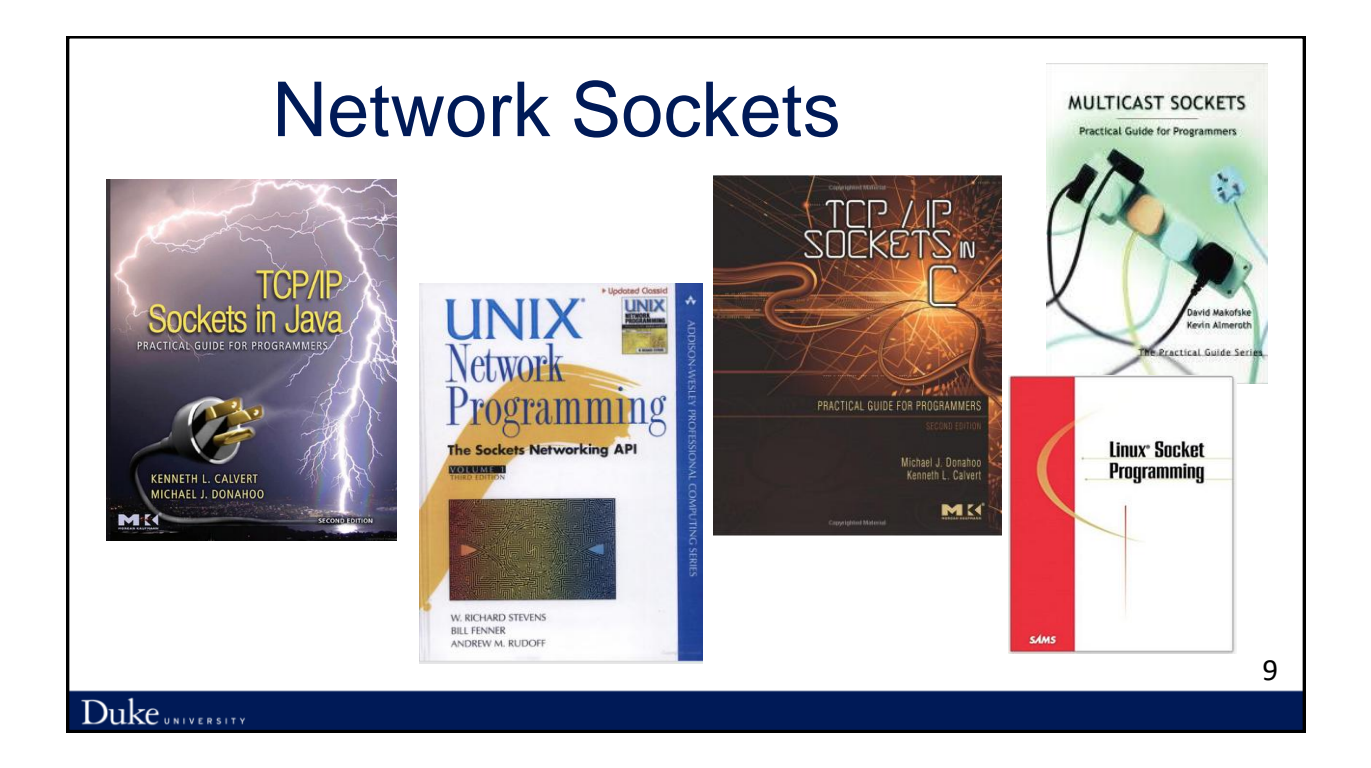

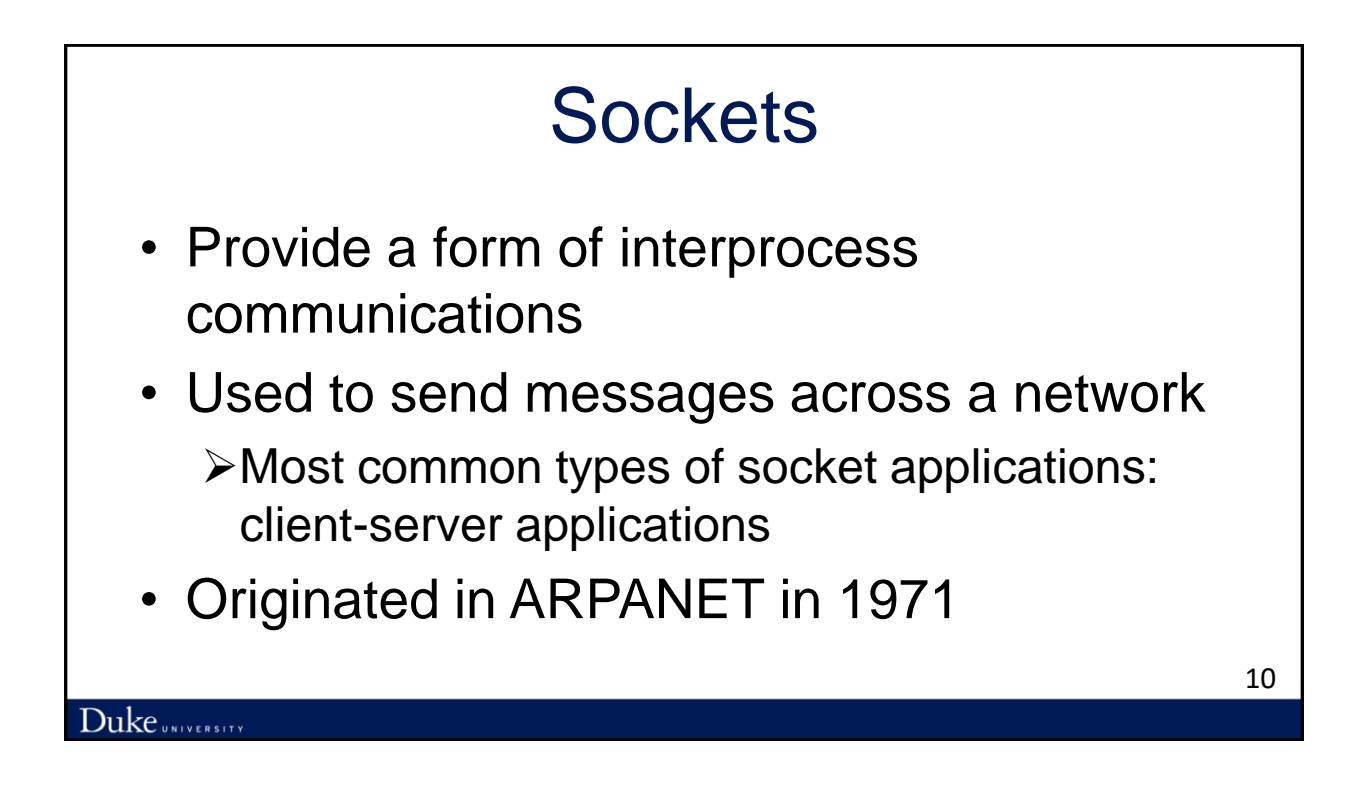

### **Socket**

• What is a socket?

Duke UNIVERSITY

- $\triangleright$  An interface between an application and the network
- $\triangleright$  The point where a local application process attaches to the network
- An application creates the socket

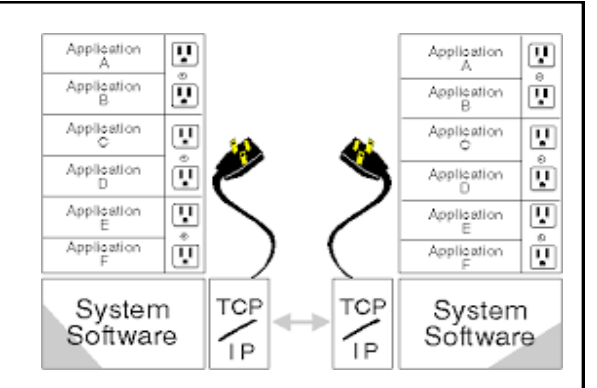

• Sockets are specific to a node and are not externally addressable

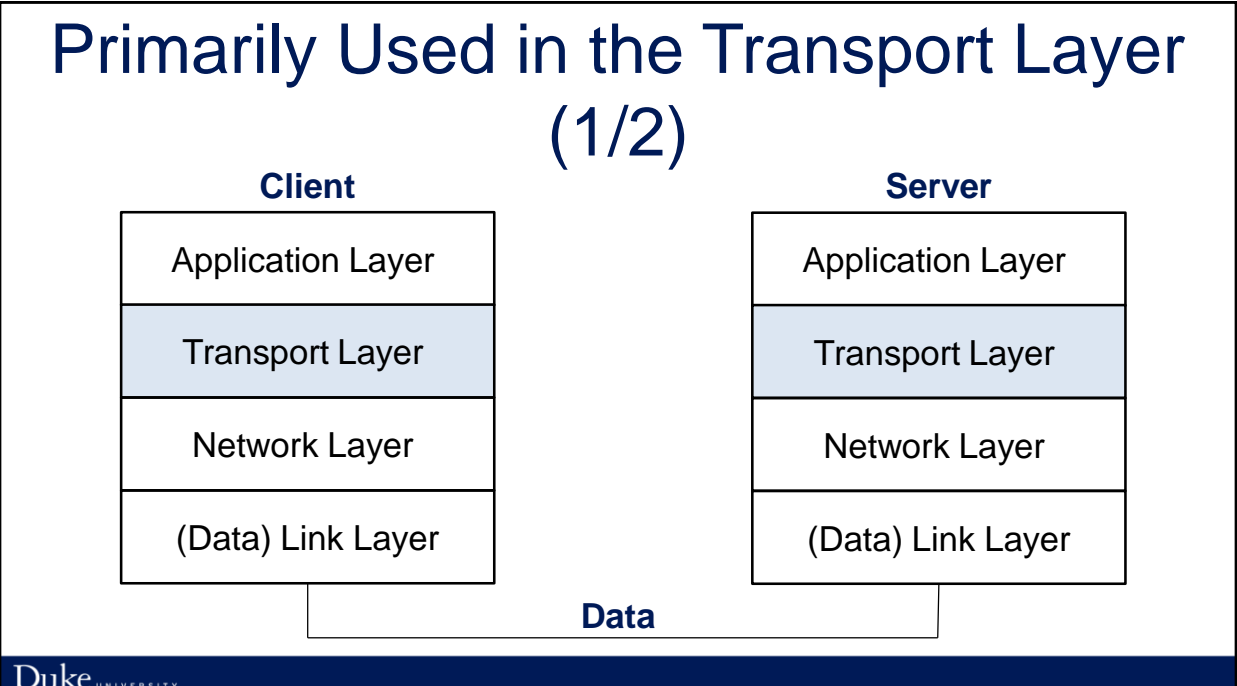

#### Primarily Used in the Transport Layer (2/2)

• Lower-layer capabilities often keep track of active socket pairs

 $\triangleright$  Firewalls

#### Lecture Outline

- Labs: an introduction
- Introduction to sockets
- **Socket interface**
- Example client-server application
- Host and network byte orders

 ${\rm Duke}$ university

#### Application Programming Interface (Sockets)

- Each protocol provides a certain set of *services*, and the API provides a syntax by which those services can be invoked in this particular OS
- **Socket Interface** was originally provided by the Berkeley Software Distribution (BSD) of Unix
	- $\triangleright$  Now supported in virtually all operating systems
	- Easier to port applications between different OSs

 ${\rm Duke}$ university

## Socket Interface

- The interface defines operations for
	- Creating a socket
	- $\triangleright$  Attaching a socket to the network
	- $\triangleright$  Sending and receiving messages through the socket
	- $\triangleright$  Closing the socket

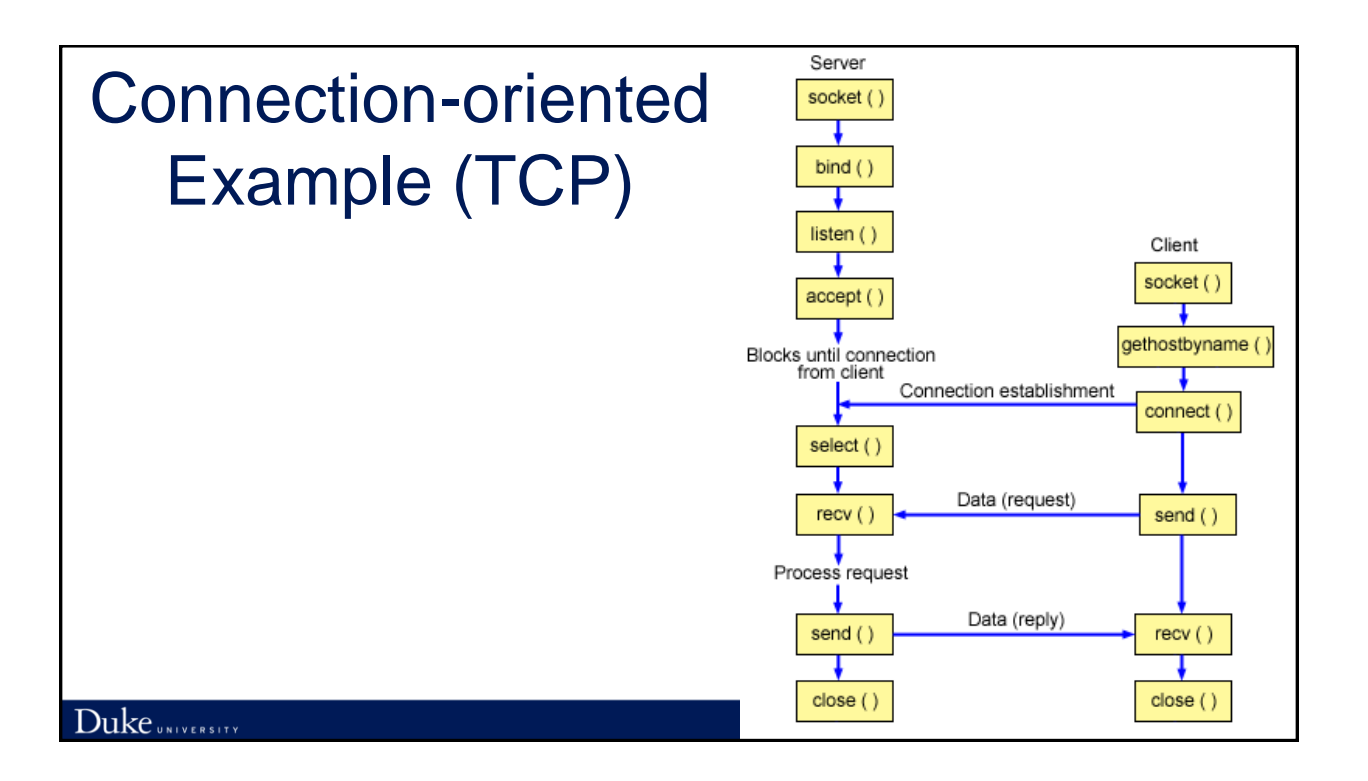

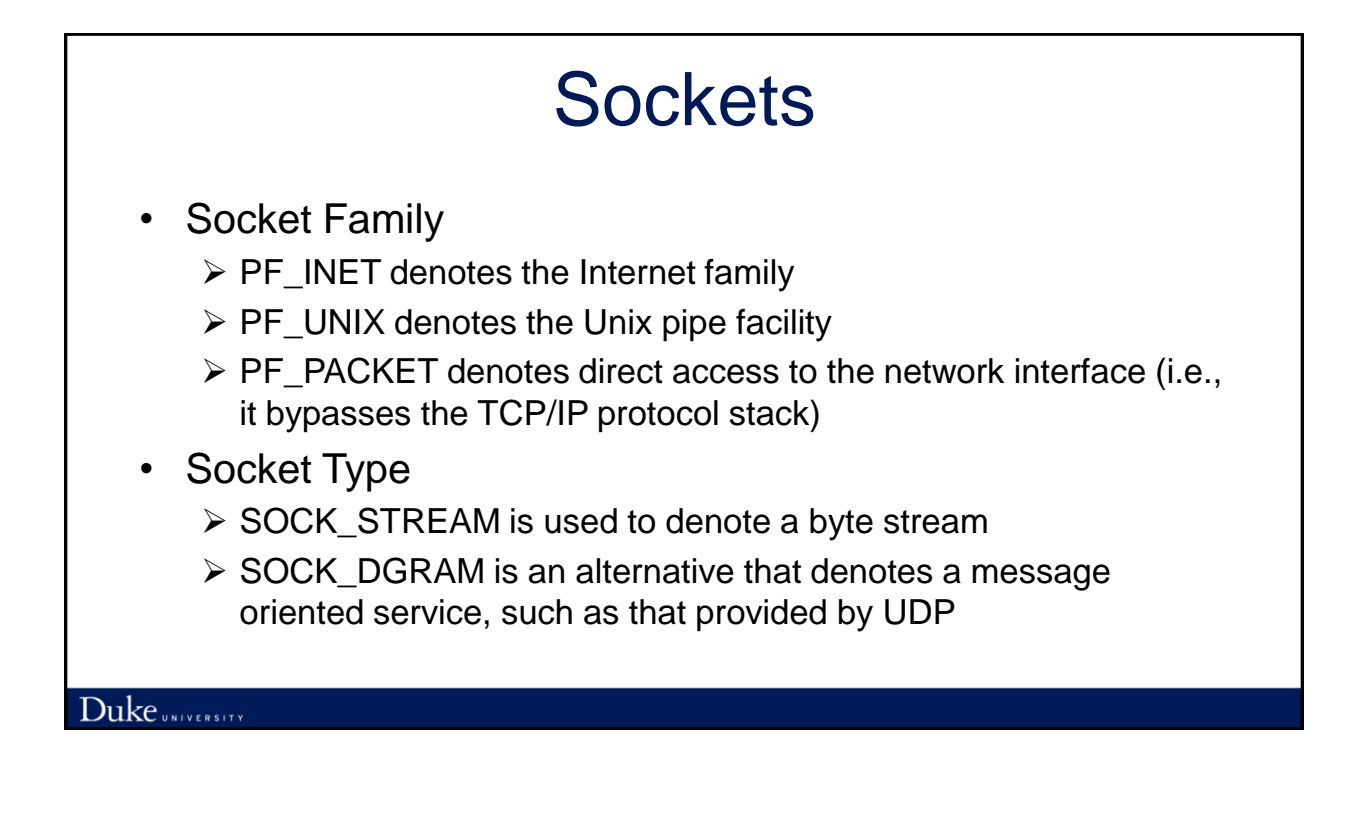

# Creating a Socket (1/2)

 $int$  sockfd = socket(address family, type, protocol);

• The socket number returned is the socket descriptor for the newly created socket

# Creating a Socket (2/2)

- int sockfd = socket(PF INET, SOCK STREAM, 0);
- int sockfd = socket(PF INET, SOCK DGRAM, 0);
- The combination of PF INET and SOCK STREAM implies TCP
- The combination of PF\_INET and SOCK\_DGRAM implies UDP

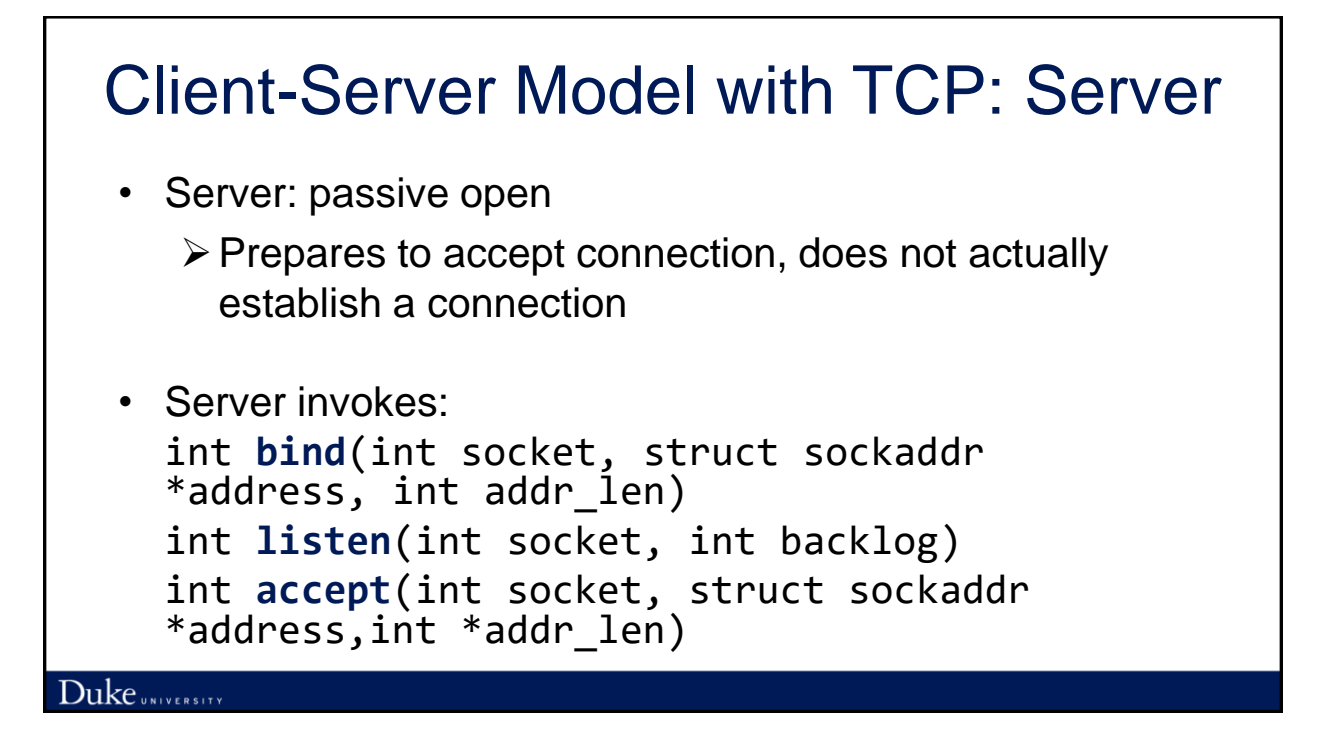

# Client-Server Model with TCP: Bind

- Binds the newly created socket to the specified address, i.e. the network address of the local participant (the server)
	- Socket address: a combination of an IP address and a port number

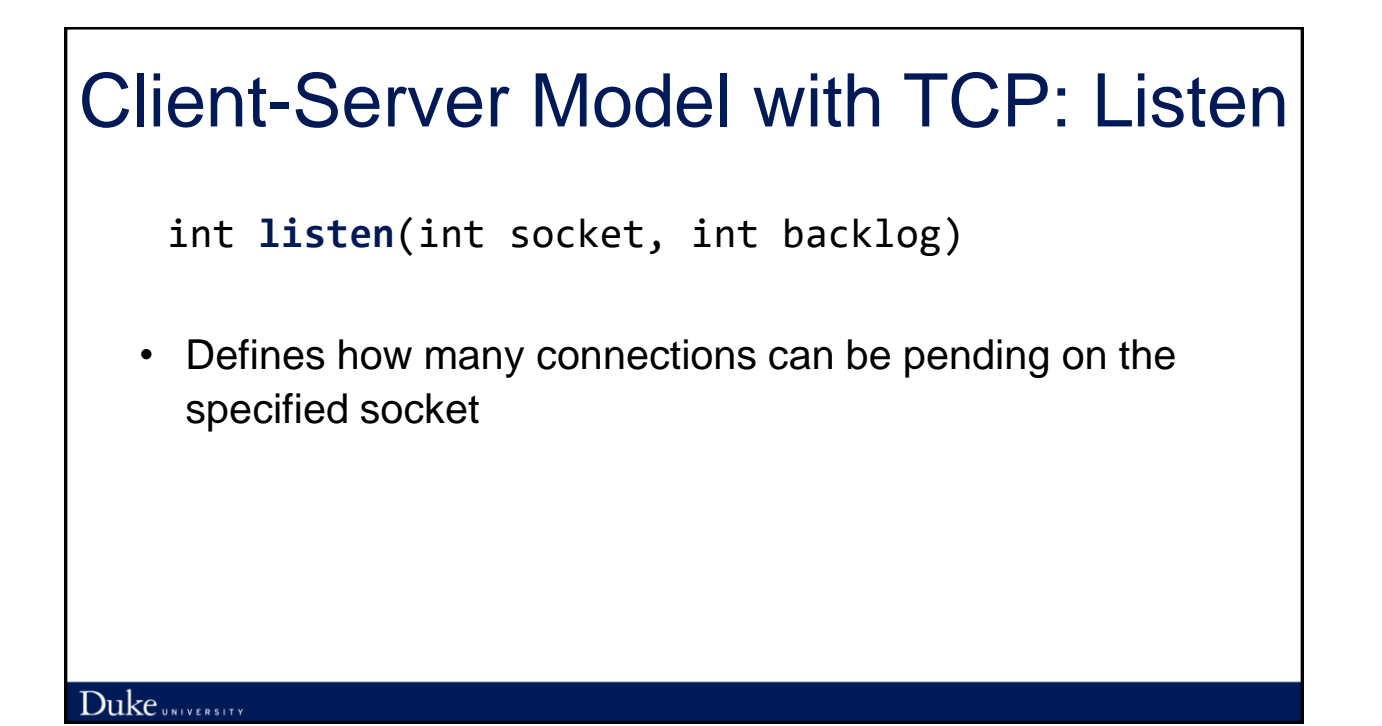

#### Client-Server Model with TCP: Accept  $(1/2)$

int **accept**(int socket, struct sockaddr \*address,int \*addr\_len)

- Carries out the passive open
- Blocking operation
	- Does not return until a remote participant has established a connection

#### Client-Server Model with TCP: Accept (2/2)

- Returns a *new socket* that corresponds to the new established connection
	- $\triangleright$  The address argument contains the remote participant's address
- Original socket still exists, used in future invocations of accept

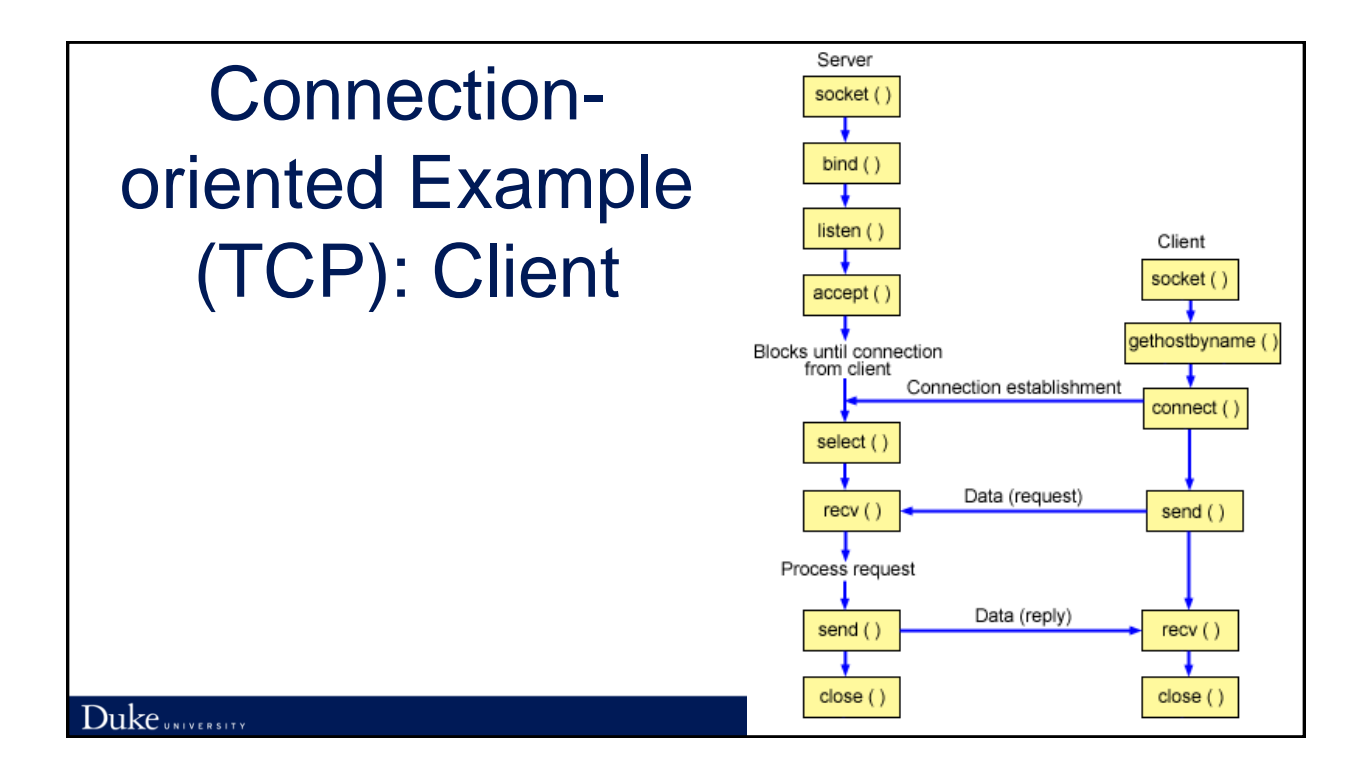

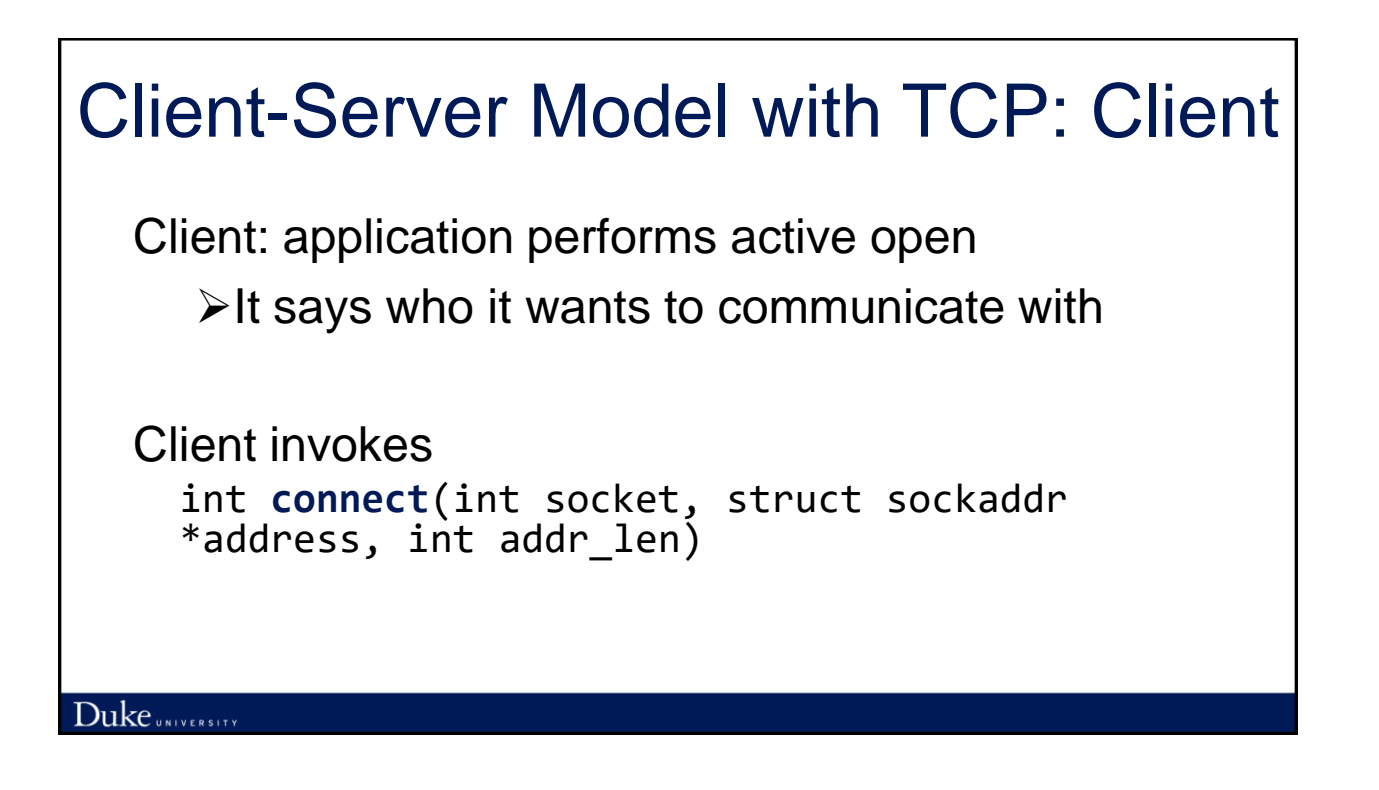

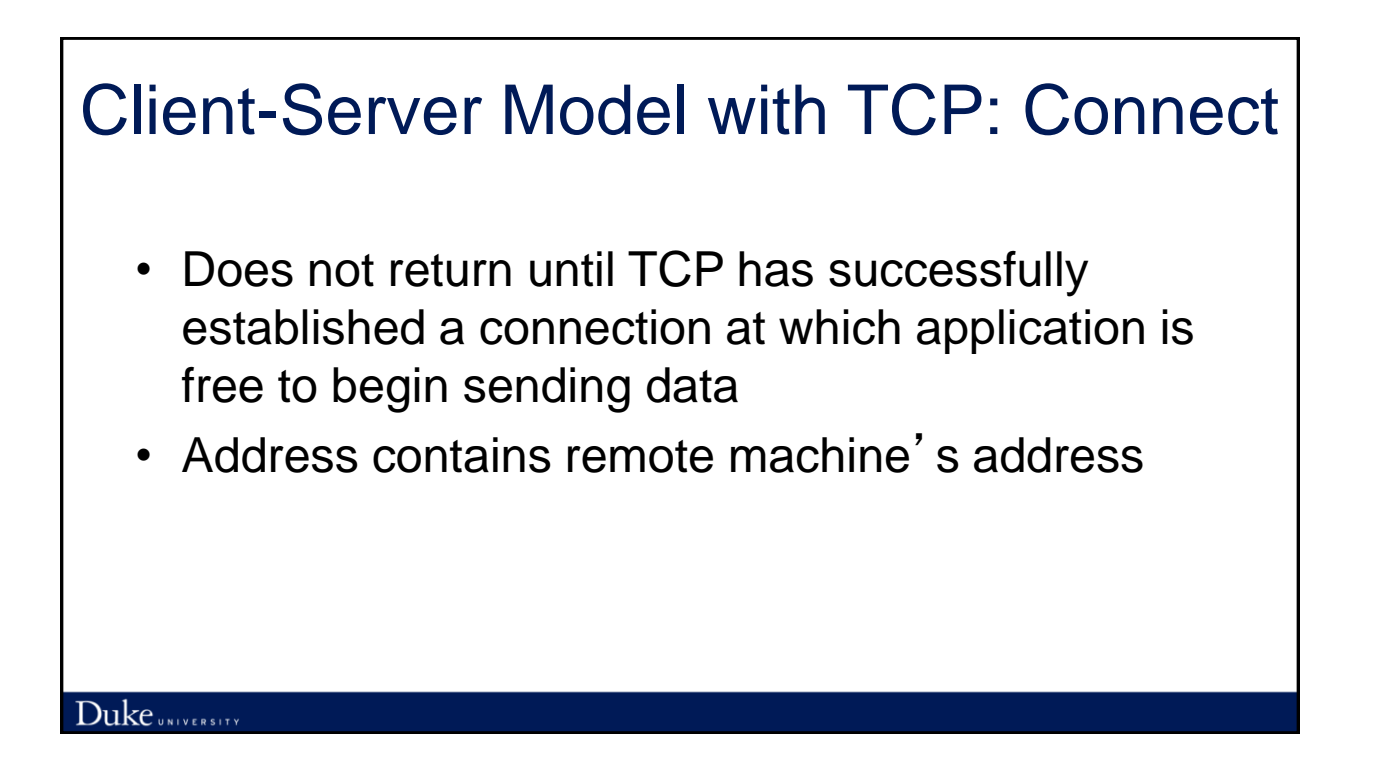

#### Client-Server Model with TCP: In practice

- The client usually specifies only remote participant's address and lets the system fill in the local information
- A server usually listens for messages on a wellknown port
- A client does not care which port it uses for itself, the OS simply selects an unused one

 ${\rm Duke}$  UNIVERSITY

#### Client-Server Model with TCP: Sending and Receiving

Once a connection is established, the application process invokes two operations:

int **send**(int socket, char \*msg, int msg\_len, int flags) int **recv**(int socket, char \*buff, int buff\_len, int flags)

## Lecture Outline

- Labs: an introduction
- Introduction to sockets
- Socket interface

- **Example client-server application**
- Host and network byte orders

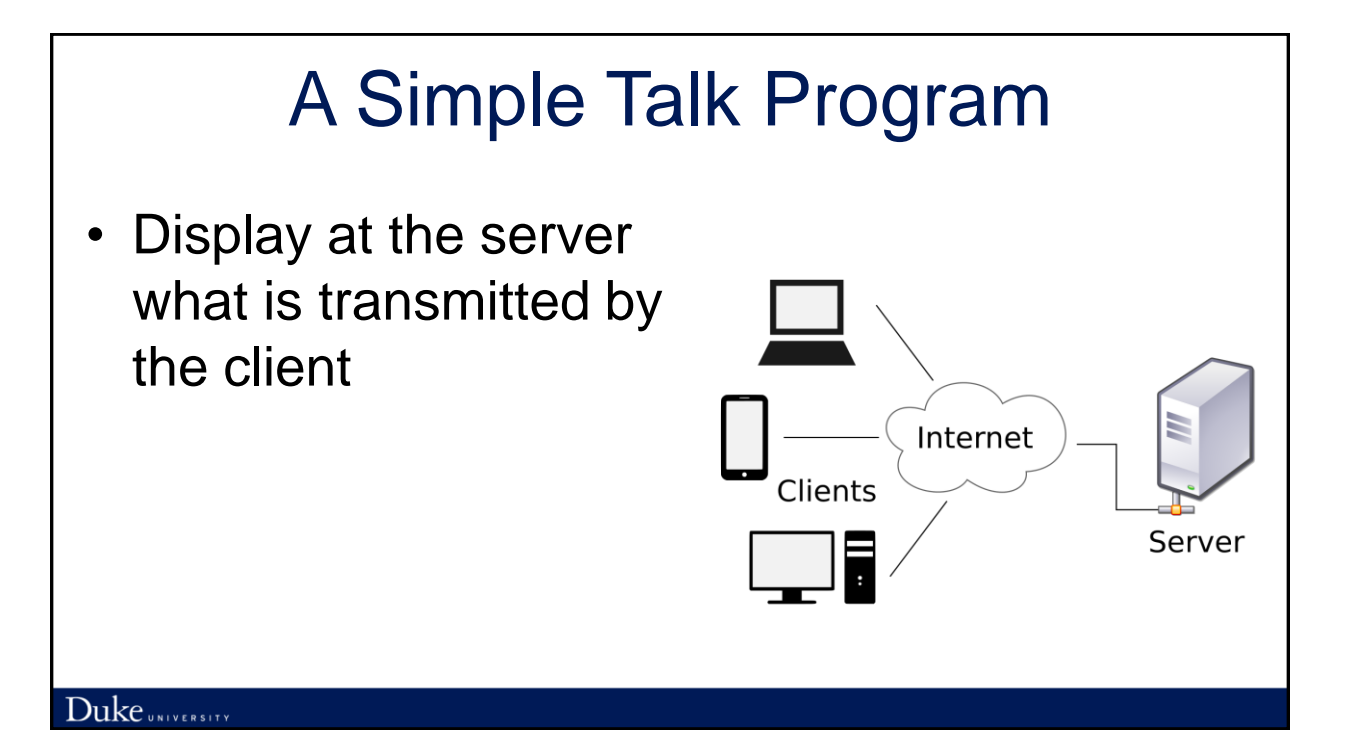

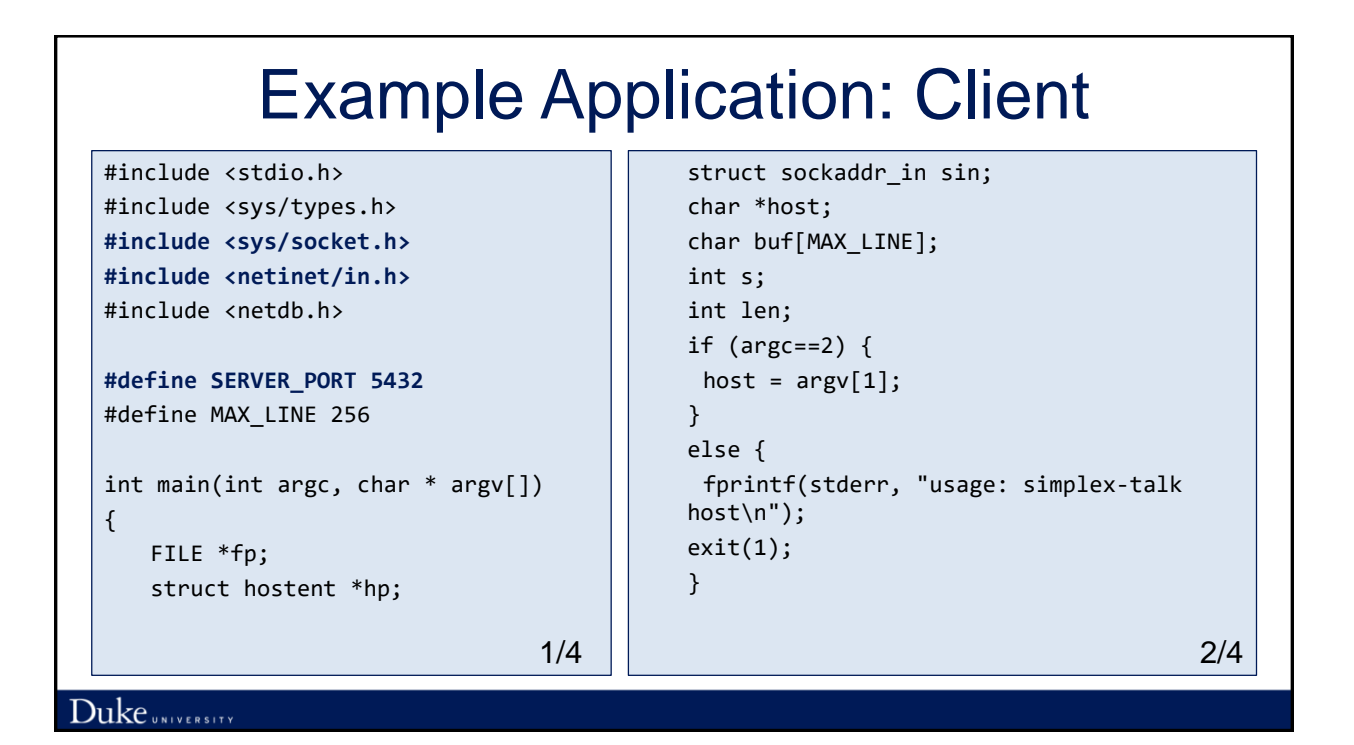

#### /\* translate host name into peer's IP address \*/ **hp = gethostbyname(host);** if (!hp) { fprintf(stderr, "simplex-talk: Example Application: Client /\* active open \*/ 0)) < 0) { perror("simplex-talk: socket");  $exit(1);$ }

```
unknown host: %s\n", host);
 exit(1);}
/* build address data structure */
bzero((char *)&sin, sizeof(sin));
sin.sin_family = AF_INET;
bcopy(hp->h_addr, (char 
*)&sin.sin_addr, hp->h_length);
sin.sin_port = htons(SERVER_PORT);
```

```
if ((s = socket(PF_INET, SOCK_STREAM, 
          if (connect(s, (struct sockaddr *)&sin, 
          sizeof(sin)) < 0) {
           perror("simplex-talk: connect");
           close(s);
           exit(1);}
          /* main loop: get and send lines of text 
          */
          while (fgets(buf, sizeof(buf), stdin)) {
           buf[MAX_LINE-1] = '\0;
           len = strlen(buf) + 1;send(s, buf, len, 0);
          }
3/4 3/4
```
Duke UNIVERSITY

}

#### Example Application: Server

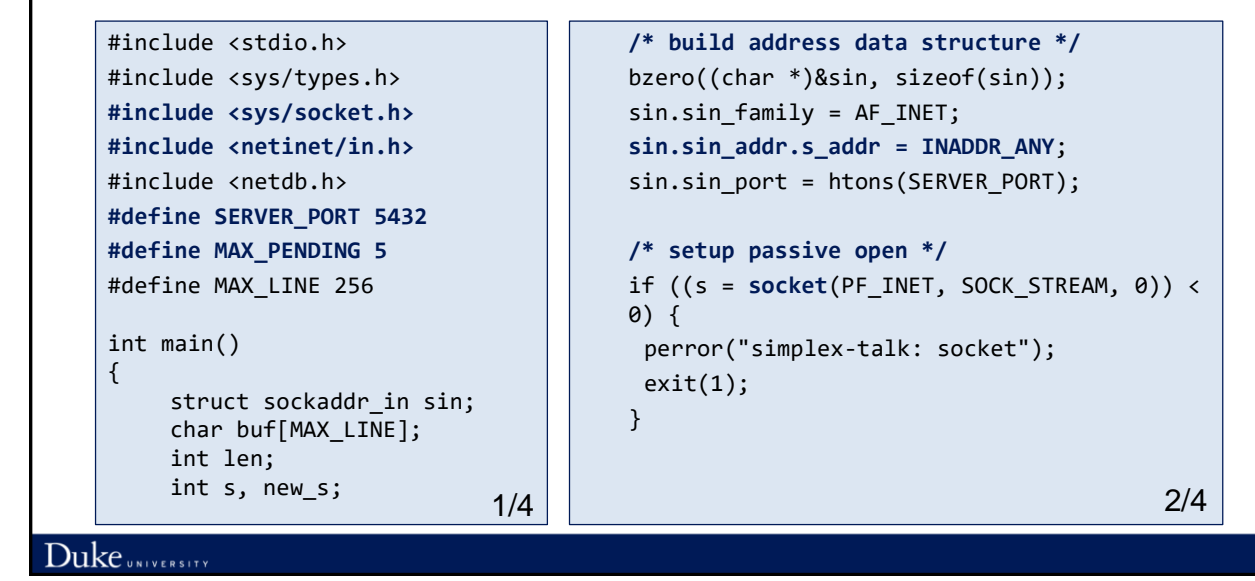

#### Example Application: Server if ((**bind**(s, (struct sockaddr \*)&sin, while (len = **recv**(new\_s, buf, sizeof(sin)))  $\langle$  0) { sizeof(buf), 0)) perror("simplex-talk: bind"); fputs(buf, stdout);  $exit(1);$ close(new\_s); } } **listen**(s, MAX\_PENDING); } /\* wait for connection, then receive and print text \*/ while $(1)$  { if ((new\_s = **accept**(s, (struct sockaddr \*)&sin, &len)) < 0) { perror("simplex-talk: accept");  $exit(1);$ }  $3/4$   $4/4$ Duke UNIVERSITY

### Lecture Outline

- Labs: an introduction
- Introduction to sockets
- Socket interface

- Example client-server application
- **Host and network byte orders**

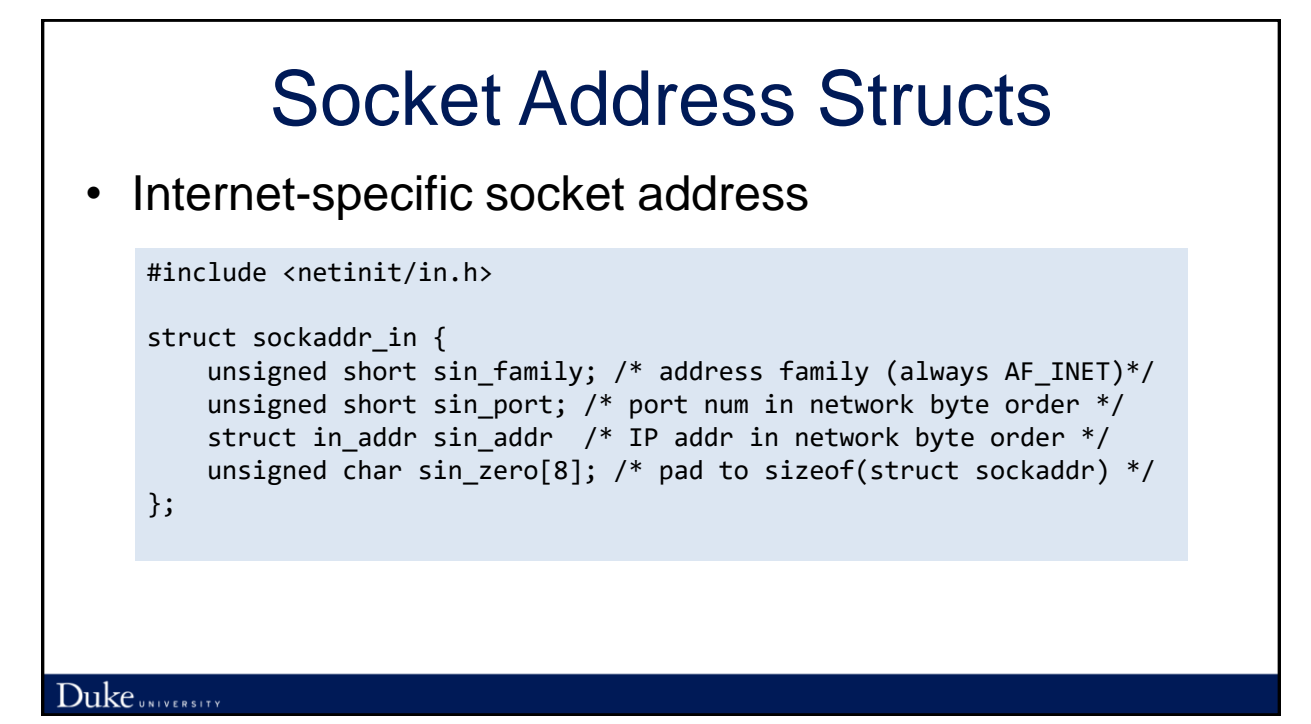

32-bit integer 0A0B0C0D

Big-endian

Memory  $\vdots$  $a:$  OA  $a+1$ : 0B  $a+2:0C$  $a+3$ : OD

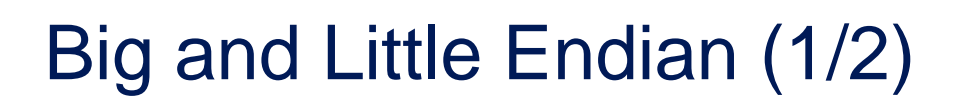

• Describe the order in which a sequence of bytes is stored in memory

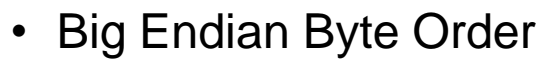

- The **most significant** byte (the "big end") of the data is placed first
- $\triangleright$  IBM mainframes, some microcontrollers

**Network byte order in TCP/IP**

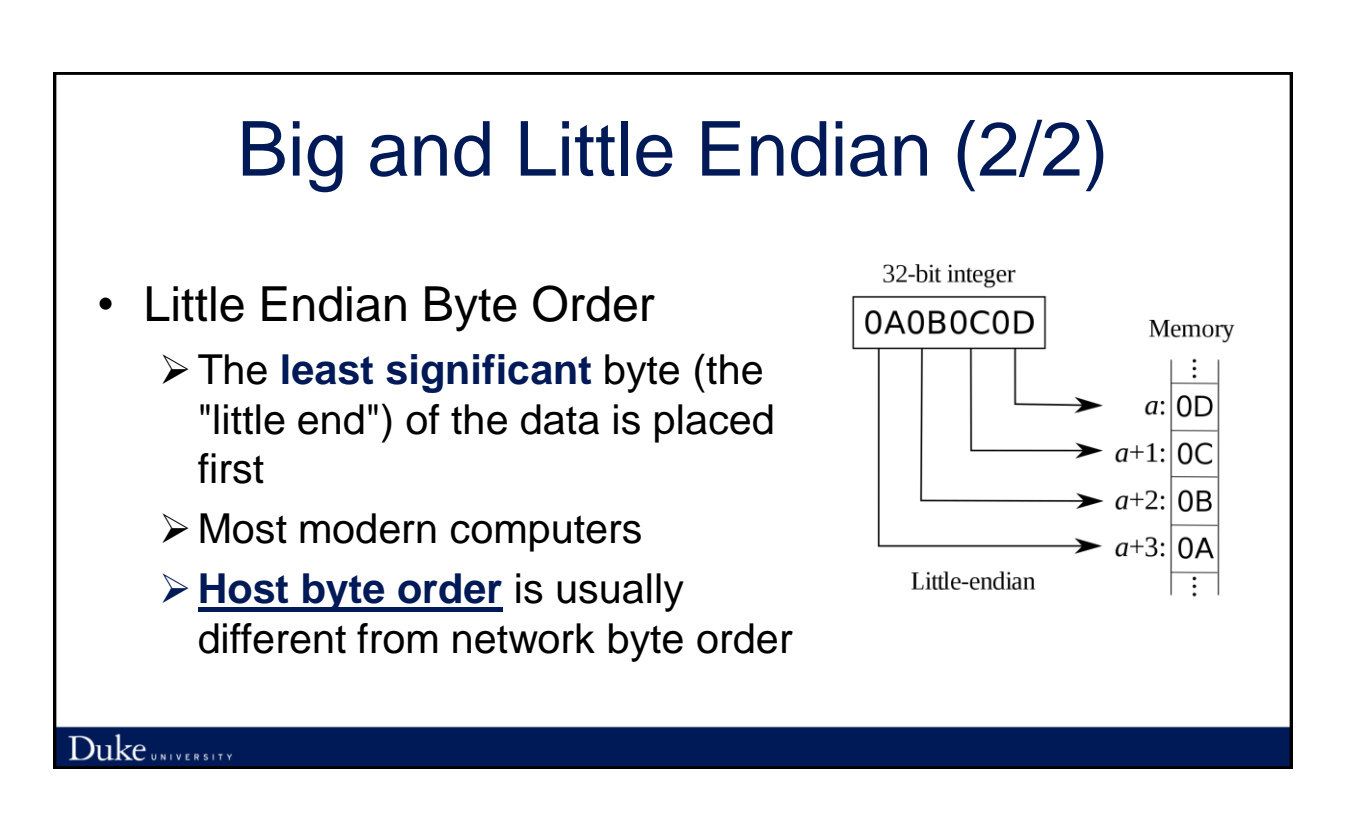

### Converting Between Host and Network Byte Orders

- uint32 t htonl(uint32 t hostlong);
- uint16\_t htons(uint16\_t hostshort);
- uint32\_t ntohl(uint32\_t netlong);
- uint16 t ntohs(uint16 t netshort);

## Lecture Summary

- Labs: an introduction
- Introduction to sockets
- Socket interface
- Example client-server application
- Host and network byte orders